# BGP Secure Routing Extension

# – BGP SRx-Server –

*Version 0.5.0*

*User's Manual*

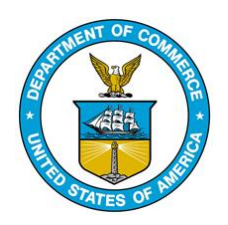

July 2017

www-x.antd.nist.gov/bgpsrx

bgpsrx-dev@nist.gov

Oliver Borchert, Kyehwan Lee, Kotikalapudi Sriram, Doug Montgomery

## **Index**

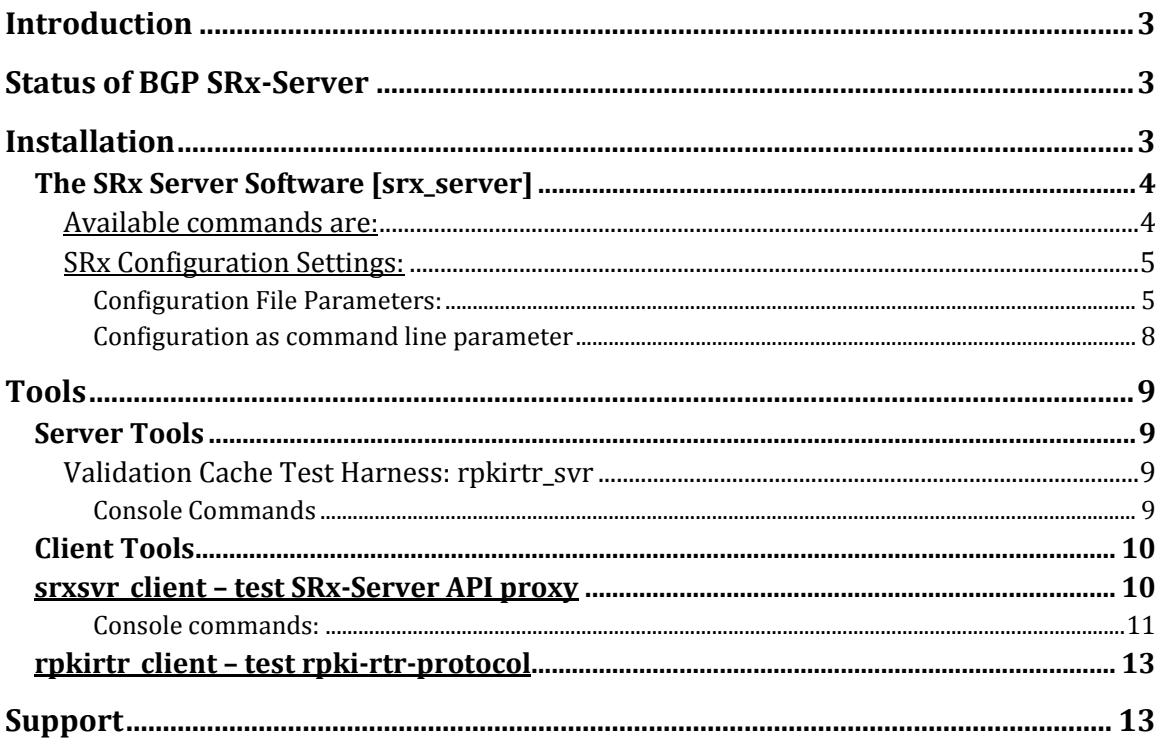

### **Introduction**

The BGP SRx-Server is developed by the Advanced Network Technology Division (ANTD) at the National Institute of Standards and Technology (NIST). This effort is supported by the Department of Homeland Security under the Secure Protocols for the Routing Infrastructure (SPRI) program and the NIST Information Technology Laboratory Cyber and Network Security Program.

The SRx-Server provides an API to router implementations that wish to perform BGP origin validation and BGPsec path validation. The SRx-Server is meant to be used as a validation service. This keeps the impact (software/memory/processing) on the router to a minimum. SRx-Server provides an API that allows embedding a small proxy into the router which in return communicates to the SRx-Server. This design allows the SRx-Server to serve multiple BGP router instances.

What BGP SRx-Server is not: BGP SRx-Server is not an RPKI validation cache. It does not rsync with RPKI repositories nor does is validate certificates. The SRx-Server synchronizes with RPKI validation caches using the RPKI to router protocol as described in RFC 6810/8210. At this point, the SRx-server uses plain TCP as transport for communication with the RPKI cache(s).

### **Status of BGP SRx-Server**

The current version of BGP SRx-Server is NOT intended to be used in a production system, even though we attempt to get it to production level. BGP SRx-Server is in the stage of a prototype / reference implementation and might face some instability. In such a case, we appreciate every input that helps us to improve the stability as well as performance. The code is open source. Feedback can be send to bgpsrxdev@nist.gov.

#### **Important Changes:**

The SRx-Server updated the router to cache protocol from RFC 6810 to RFC 8210 which includes the transmission of router keys. Also, the SRx-Server added BGPsec path validation as specified in RFC 8205. It requires the SRxCryptoAPI for all crypto operations.

### **Installation**

Please see the SRxSoftwareSuite-5.0-QuickInstallGuide for the easy install.

BGP SRx-Server provides configuration scripts. To install SRx, download the package from http://www-x.antd.nist.gov/bgpsrx. Once downloaded, deflate the package and call the configuration method. The file labeled "INSTALL" contains an example on how to configure the SRx server. This package also generates the SRxAPI that is needed for QuaggaSRx. Follow the configuration messages and install missing libraries as needed. The internal prefix tree (Patricia) tree is bundled in this package. If you decide to use the default one, check the patch file located in SRx/extras and update the installed version. Recompilation will be necessary.

If not, use the switch --with-patr, and SRx-Server will be compiled with the bundled version.

Once compiled, call "make; make install". To select an individual installation directory, use the configuration parameter --prefix. This directory is needed for QuaggaSRx to specify the location of the API binaries.

**Note:** The software is developed and tested primarily on CentOS 6 and Centos 7

### **The SRx Server Software [srx\_server]**

The BGP-SRx Server is the main component that collects ROA information from the RPKI validation cache using the router to cache protocol (RFC 6810/8210). The BGP router connects to SRx using the SRx-API and sends update validation requests for origin validation and path validation. The SRx server answers by sending the validation results either in two separate notifications, one for origin validation and one for path validation depending on availability or bundled in one single notification containing both results. The validation results are processed independently from each other as pure origin validation and pure path validation. The path validation process does NOT include origin validation. The combining of these two results for the BGP decision process MUST be done within the router. This allows for implementing different customized strategies in the router and is very helpful for research purposes.

Once the SRx Server recognizes a change in the validation state of either of the validations, it sends the appropriate notification to all routers, registered for the update.

The SRx Server can be remotely accessed by using a telnet client. It is recommended to combine telnet with rlwrap to gain command history. Using the alias command allows easy combination of rlwrap with telnet: alias telnet='rlwrap telnet'.

As soon as a telnet session is established (only a single session is supported at this time) a list of all available commands can be retrieved using the *'help'* command.

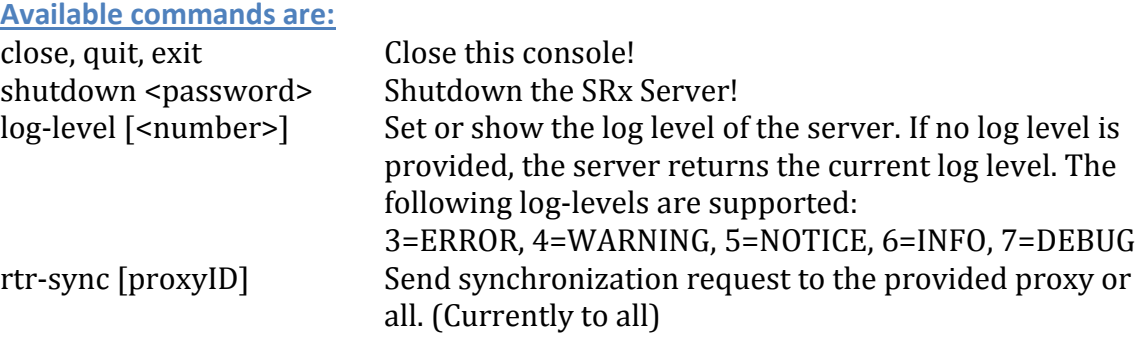

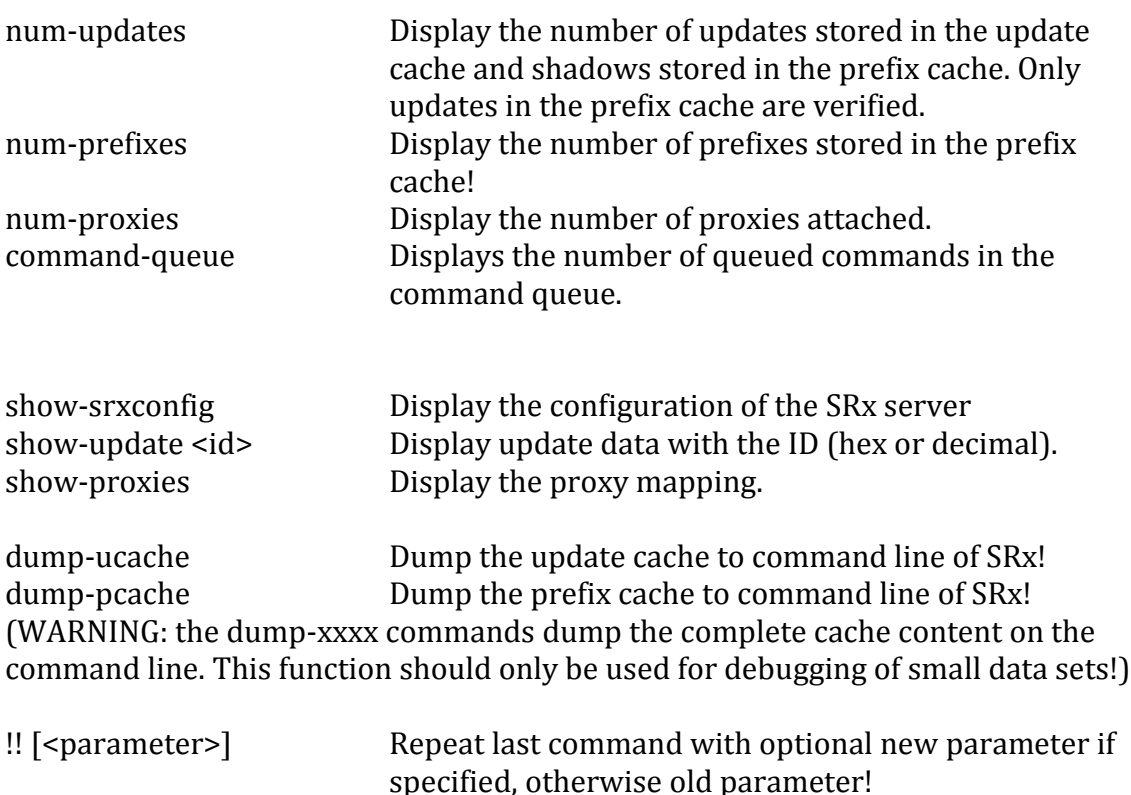

#### **SRx Configuration Settings:**

The SRx Server requires a configuration file which is expected to be either in the directory from where it is called or provided using the parameter –f <conf-file>. Most configuration settings can be handed over as command line parameters. In case of a conflict to between a command line parameter and the corresponding configuration script, the command line parameter has precedence over the configuration script. The server will NOT start without a configuration file.

#### *Configuration File Parameters:*

# print information on the command console # verbose = true|false; verbose = true

```
# specifies the log level for output (3=ERROR, 4=WRNING, 5=NOTICE,
# 6=INFO, 7=DEBUG)
#loglevel = 3|4|5|6|7;
loglevel = 3;
```
# specify the log file name, otherwise log information will be send to the # console.

 $log =$  "/var/log/srx server.log";

```
# if enabled the SRx server will send a synchronization request to the router. 
# It is expected that the router will send validation requests for all updates in 
# its tables to SRx server.
# sync = true|false;
sync = true;# The port address the SRx server is listening on for connections from the
# router.
port = 17900;
# Console configuration:
console: {
       # Port address of the server console.
        port = 17901;
       # The password used to shutdown the BGP-SRx server
       password = "x";
};
# Configuration for Validation Cache:
rpki: {
       # Server address of the validation cache
       host = "localhost";
       # Port address of the validation cache. Protocol: router to cache
       port = 323;
       # supports 2 versions: 0 => RFC6810, 1=> RFC8210
};
# Configuration for BGPsec integration
bgpsec: {
       # Allows to set the SCA configuration file for path validation
       #srxcryptoapi_cfg="<configuration file>"
        srxcryptoapi_cfg="/etc/srxcryptoapi.cfg"
       # Synchronize the logging settings of SCA with the logging settings of
       # srx-server. If set to false, the SCA configuration takes precedence
       sync_logging = true;
};
# These experimental settings are used to manipulate the internal execution 
# flow of the server.
mode: {
       # Turn off the send queue (true|false)
       no-sendqueue = true;
       # turns off the receiver queue (true|false)
       no-receivequeue = false;
```

```
};
```
# It is possible to pre-configure the internal proxy-client mapping. This # mapping is used to identify which client is linked to what update. It is # possible to configure up to max 255 clients. mapping: { # client\_x = y with  $x = 1.255$  and y either an IPv4 or 4-byte integer client\_1 = "2";<br>client\_10 = "10.  $=$  "10.0.0.1"; };

**IMPORTANT**: Command line parameters overrule configuration script parameters.

### *Configuration as command line parameter*

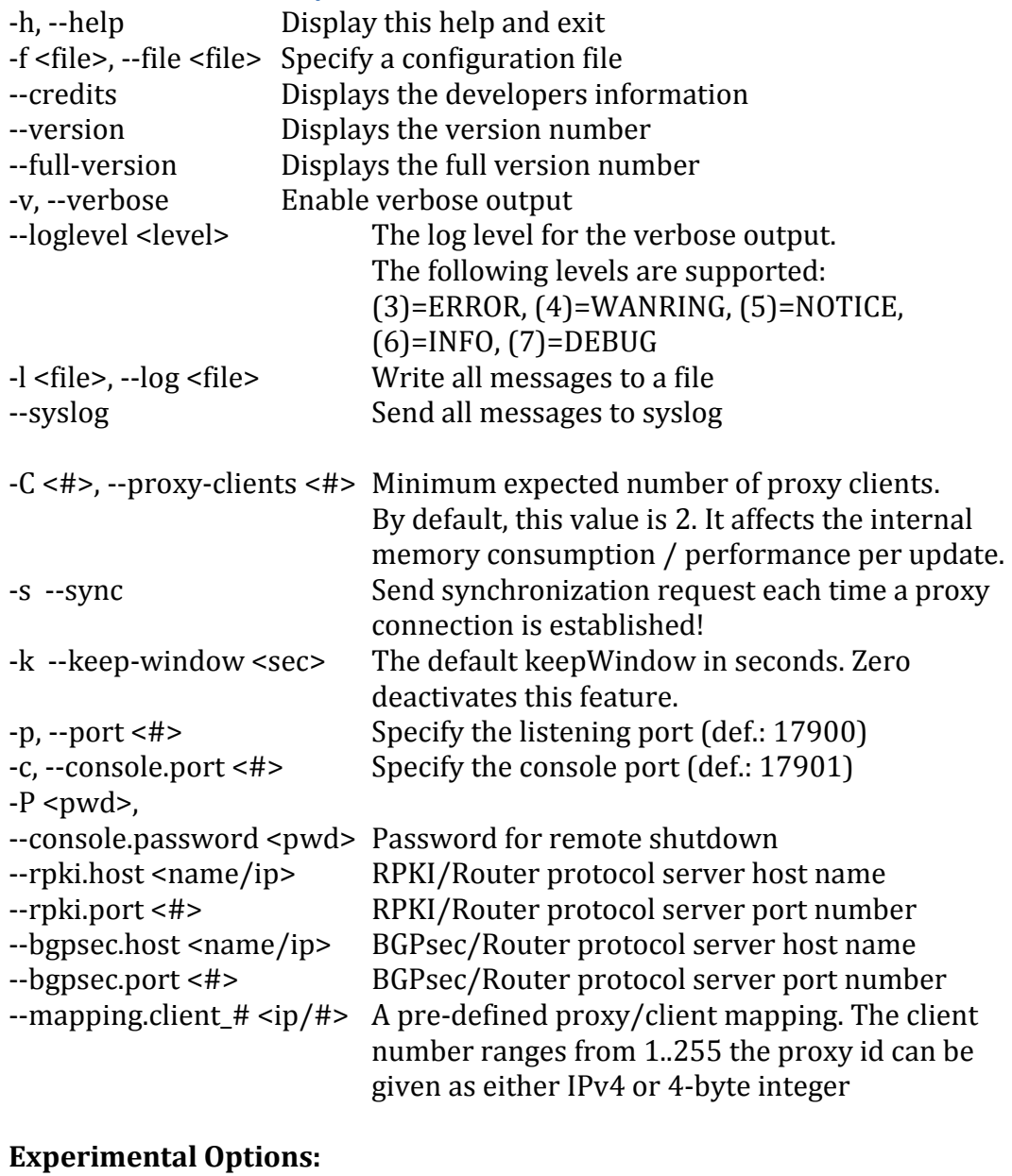

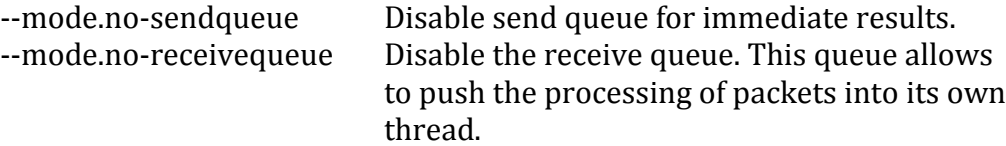

### **Tools**

This software package comes with a set of tools used to test SRx-server and its components. These tools simulate a validation cache, a validation cache client, and a router / SRx-client.

### **Server Tools**

#### **Validation Cache Test Harness: rpkirtr\_svr**

**command:** prkirtr\_svr [port – Def: 323]

The tool is a Validation Cache Test Harness / Simulator. The default port is 323. It provides the validation cache interface to

The rpkirtr\_svr and can be used to inject ROA information as well as public keys to the system. The command line console can be used to add and delete ROA/Key entries. In addition, it allows loading ROA/Key information via a script. Refer to the example files provided in this distribution.

This tool provides command auto completion and a more detailed Help command.

#### *Console Commands*

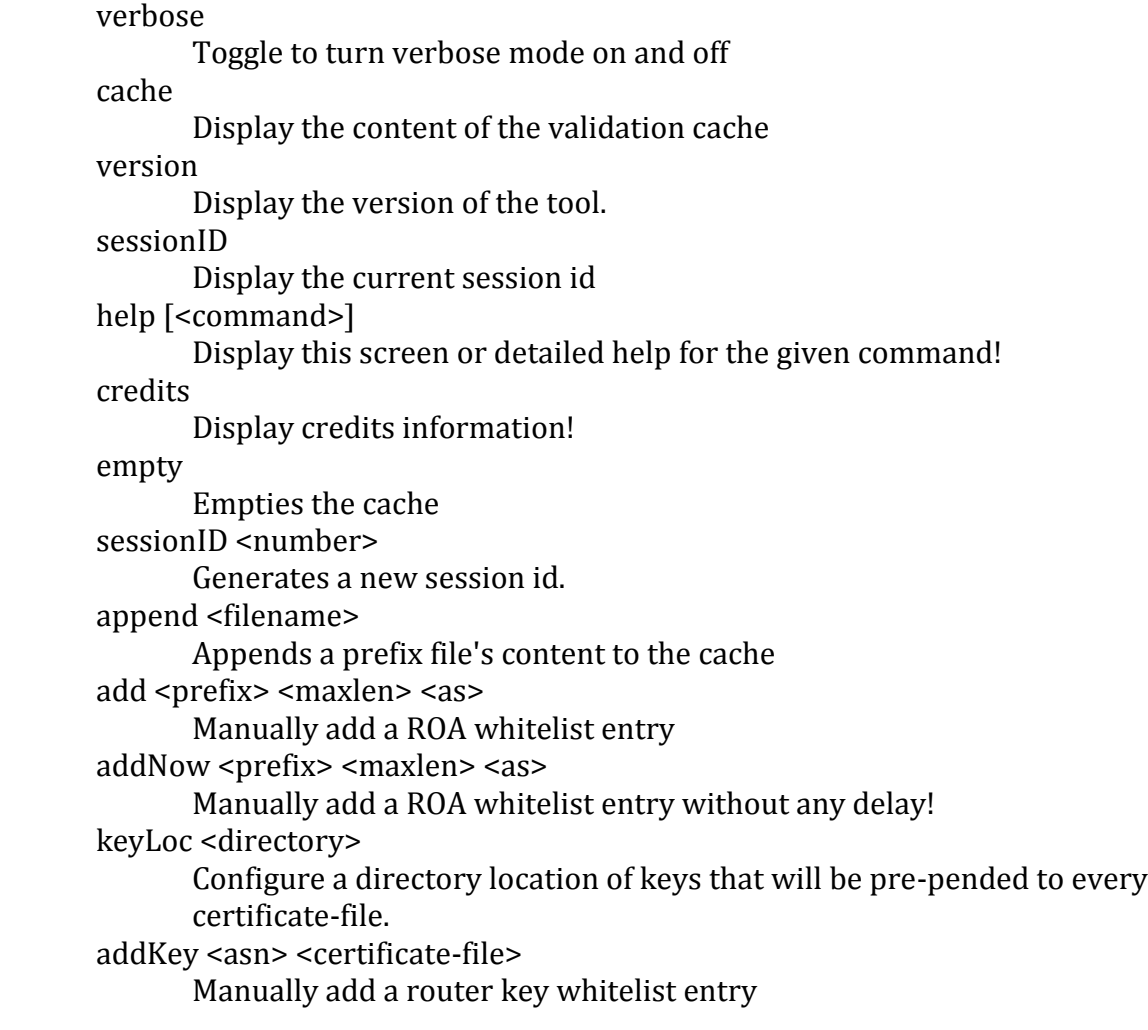

addKeyNow <asn> <certificate-file> Manually add a router key whitelist entry without any delay! remove <index> [end-index] Remove one or more cache entries removeNow <index> [end-index] Remove one or more cache entries without any delay! error <code> <pdu|-> <message|-> Issues an error report. The pdu contains all real fields comma separated. notify Send a SERIAL NOTIFY to all clients. reset Send a CACHE RESET to all clients. quit, exit Quits the loop and terminates the server clients Lists all clients run <filename> Executes a file line-by-line sleep <seconds> Pauses execution for the given number of seconds **Special commands:**

- Toggle between command auto completion using TAB or file browsing using TAB
- \q Quit
- \h Help

#### **Client Tools**

Client tools are mainly used to test against a server. Not really of use for regular users, more a developer tool.

#### **srxsvr\_client – test SRx-Server API proxy**

This tool is an example implementation of the SRx-Server-Client. It helps to test functions of the SRx server without the need of a full-blown API implementation such as QuaggaSRx. In addition, this test harness also provides a statistics framework that allows measurement of the performance of the SRx Server from its client's perspective.

To operate this test harness, a command line console is provided, with a set of commands to connect/disconnect to a BGP-SRx server, to send validation requests, etc. It implements most of the API and can be used as an example implementation for someone who wants to use the SRx-Server API.

The Help command provides a list of commands this client can send. Also, most commands with parameters can be used with default values. In example the connect command, entered with an incomplete set of attributes will request the necessary

parameters and provides default values. In addition, this tool allows code completion using the tabulator key.

#### *Console commands:*

Each command can be called without providing parameters. Missing parameters will be requested.

LOG\_LEVEL <#> set the log level of this test harness. (3)=ERROR, (4)=WANRING, (5)=NOTICE, (6)=INFO, (7)=DEBUG

```
RESET_PROXY <ip/#>
```
Create a new proxy instance and set its default proxy ID.

#### NON\_BLOCKING\_SOCKET <true|false>

As long as the proxy is not connected the socket type can be changed. Changing the socket type also changed the operational mode of the SRx-API itself. Only an external controlled proxy provides a nonblocking socket.

connect <host> <port> <proxy-id> <peer-as> [<peer-as>\*] <0> Connect to the SRx-server using the provided information.

disconnect

Disconnect from the SRx-server

reconnect

Disconnects and re-connects.

```
addPeer <asn>[-\text{as} - \text{as} - \text
```
Add the given peer or peers. The last peer MUST be 0.

#### delPeer <asn> $[$ <asn> $*]$  <0>

Add the given peer or peers. The last peer MUST be 0.

verify <localID> <method> <asn> <prefix> <def-oval> <def-pval> <string> Send a verification request to the SRx server.

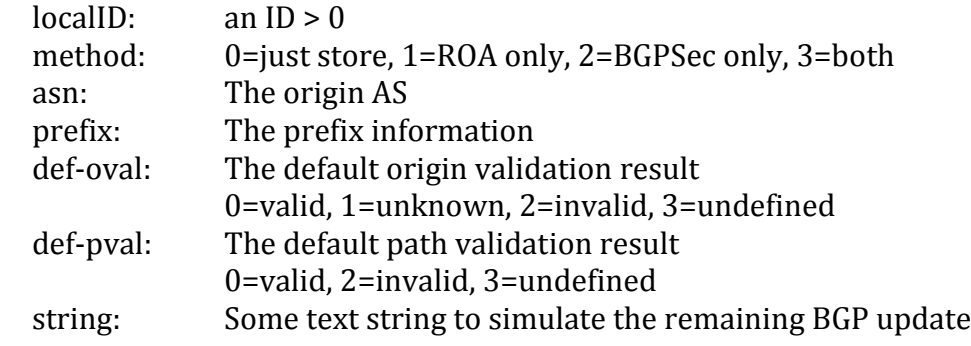

byte string. This parameter might be changed in future versions.

sign <update-id> <prepend-counter> <peer-as> Accepted but not yet implemented by SRx Server

delete <keepWindow> <update-id>

Request to delete the provided update after keepWindow seconds. The SRx-server will remove the update-client association but depending on memory need or other linking deletes the update at any time or not at all.

#### run <script-file>

Executes the commands found in the provided script. (Console output is suppressed during script runs – except statistic prints)

#### stat-init

Initialized the statistics framework

#### stat-mak <#>

Set a trigger when the statistics are generated. This command sets the trigger for a given number of received notifications.

#### stat-mark-nr <#>

Set a trigger when the statistics are generated. This command sets the trigger for a given number of received notifications except receipt notifications.

#### stat-print

Print the statistics. Will be done automatically if the stat-mark or stat-mark-nr trigger is set.

#### stat-start

Start the statistics framework.

#### stat-stop

Stop the statistics framework.

#### exit, quit, \q

Exit the program.

#### help

Help screen with quick explanation of the commands

#### **rpkirtr\_client – test rpki-rtr-protocol**

**Command:** rpkirtr\_client [<server-def:localhost> [<port-def:50001>]] This tool allows testing a validation cache. In this case, it can be used as tester for the rpkirtr svr tool. It helps to debug the RPKI cache test harness without the need of a full-blown BGP-SRx instance.

### **Support**

Before contacting us, please verify that the SRx Server and its client are connected and properly communicating. We provide tools such as Wireshark plugins that allow analyzing the traffic in a human readable manner. Also, check firewall settings. If nothing helps (not even a reboot), please contact us and we will try to help. In case of crashes, please provide a description on how to reproduce the crash and if possible a core dump.

To be informed of bug fixes or ask questions to the community, subscribe to the users email list by sending an email to bgpsrx-users-request@nist.gov with subscribe in the subject.

Questions to the developers and general contact information:

Email: bgpsrx-dev@nist.gov Web: https://bgpsrx.antd.nist.gov

Developers:

Kyehwan Lee

Oliver Borchert oliver.borchert@nist.gov

Previous Developers:

Patrick Gleichmann (V0.1.0 only)